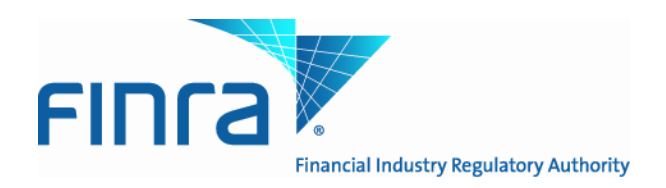

# Alternative Trading System (ATS) Transparency

# Data Website User Guide **May 16, 2014**

#### **CONFIDENTIAL**

This ATS Transparency Data Website User Guide is being made available for informational purposes only. It is solely for the purpose of interacting with FINRA's ATS Transparency Data Website. This User Guide is proprietary to FINRA. FINRA reserves the right to withdraw, modify, or replace the User Guide at any time, without notice. No obligation is made by FINRA regarding the level, scope, or timing of FINRA's implementation of the functions or features discussed in this User Guide. THE USER GUIDE IS "AS IS", "WITH ALL FAULTS" AND FINRA MAKES NO WARRANTIES, AND DISCLAIMS ALL WARRANTIES, EXPRESSED, IMPLIED, OR STATUTORY RELATED TO THE USER GUIDE. FINRA IS NOT LIABLE FOR ANY INCOMPLETENESS OR INACCURACIES, OR FOR ANY CONSEQUENTIAL, INCIDENTAL, OR INDIRECT DAMAGES RELATING TO THE USER GUIDE OR ITS USE. It is further agreed by you by using this User Guide, that you agree not to copy, reproduce, or permit access to the information contained in, the User Guide except to those with a need-to-know for the purpose noted above. Copyright 2014, FINRA, as an unpublished work. All Rights Reserved.

#### **Data Disclaimer**

The screenshots herein include artificial data for demonstration purposes only. Nothing about the actual performance or presentation of the Website should be inferred from the screenshots. FINRA reserves the right to change the screens at any time, without notice.

### TABLE OF CONTENTS

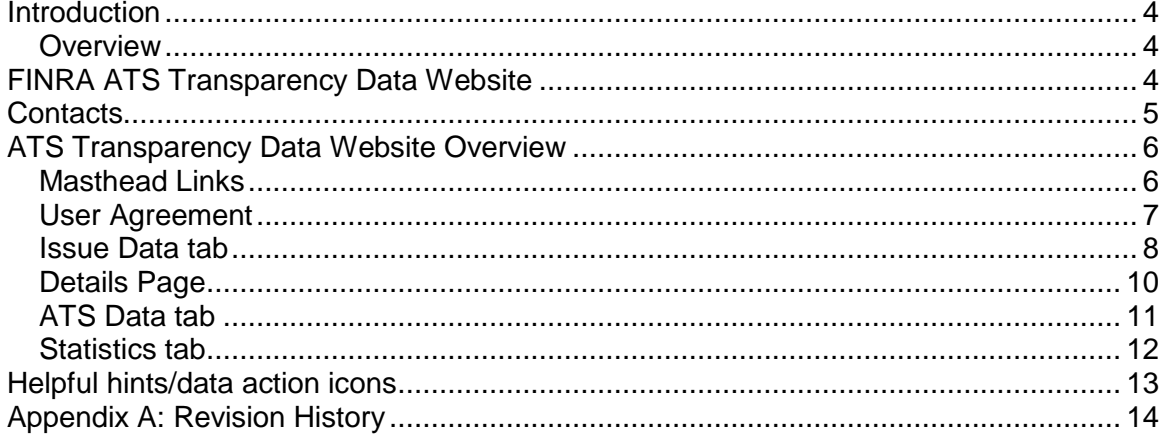

### <span id="page-3-0"></span>**Introduction**

#### <span id="page-3-1"></span>*Overview*

As announced in Regulatory Notice [14-07,](http://www.finra.org/web/groups/industry/@ip/@reg/@notice/documents/notices/p446087.pdf) on January 17, 2014, the SEC approved a proposed rule change to (i) adopt FINRA Rule 4552 to require each ATS to report to FINRA weekly equity volume information and number of securities transactions within the ATS (ATS reporting requirement); and (ii) amend FINRA Rules 6160, 6170, 6480 and 6720 to require each ATS to acquire and use a single, unique MPID when reporting information to FINRA (MPID requirement). As part of these new requirements, FINRA will make the reported volume and trade count information for equity securities publicly available on its website as described below.

FINRA will publish on its website the reported information in each equity security for each ATS for each week. Initially, FINRA will publish the aggregate reported information regarding NMS stocks in Tier 1 of the NMS Plan to Address Extraordinary Market Volatility on a two-week delayed basis. FINRA will publish the information on all other NMS stocks and OTC Equity Securities subject to FINRA trade reporting requirements on a four-week delayed basis.

Note: ATSs are not required to submit files for Fixed Income securities, pursuant to FINRA rule filing [SR-FINRA-](http://www.finra.org/Industry/Regulation/RuleFilings/2014/P477656)[2014-017.](http://www.finra.org/Industry/Regulation/RuleFilings/2014/P477656)

Information regarding specific questions about ATS Transparency reporting and publication can be found in the ATS Transparency section of the FINRA Website available at: [http://www.finra.org/ATS.](http://www.finra.org/Industry/Compliance/MarketTransparency/ATS/index.htm)

### <span id="page-3-2"></span>**FINRA ATS Transparency Data Website**

Equity ATSs are required to submit weekly volume and transaction numbers, and FINRA will publish the weekly data on the new ATS Transparency Data Website that is viewable by public and professional users alike.

Upon accessing the website the user will be able to view and filter the weekly published data. This includes:

- Issue Data
- ATS Data
- **Statistics**
- Filters
	- 1. Issue
		- 2. Report Date
		- 3. Report Type

### <span id="page-4-0"></span>**Contacts**

FINRA Contact Information:

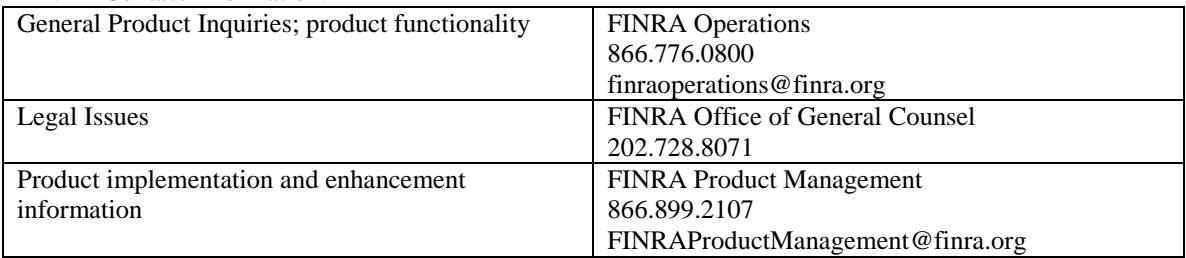

### <span id="page-5-0"></span>**ATS Transparency Data Website Overview**

The ATS Transparency Data Website is designed for ease of use. The sections that follow in the User Guide describe in detail how to use all functionality available on the website and how to interpret the data that is returned.

#### **Home Page**

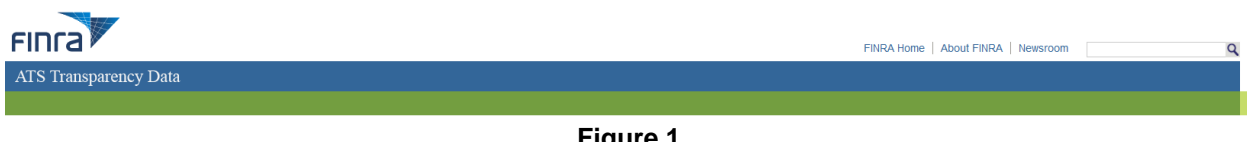

**Figure 1 Home Page and Masthead**

#### <span id="page-5-1"></span>*Masthead Links*

These links are located in the top right corner of the Home Page and are accessible throughout all screens. The user can access them at any time when viewing the website. Users wishing to return to the Home Page can do so by clicking on the FINRA logo at the top of the Masthead.

#### **FINRA Home**

Navigates the user to a new tab at [www.FINRA.org.](http://www.finra.org/) FINRA.org is the main FINRA website which provides the user with links to such topics as education, compliance and transparency.

#### **About FINRA**

Navigates the user to a new tab at [www.FINRA.org/](http://www.finra.org/)AboutFINRA. This page provides the user with information about the FINRA organization and includes links to such topics as Annual Reports, Operating and Holiday Schedule, Locations, and Contacts.

#### **Newsroom**

Navigates the user to a new tab at [www.FINRA.org/](http://www.finra.org/)Newsroom. This page provides the user with links to such topics as News Releases, Speeches and Testimony, Statistics and Data, and Investor Alerts.

#### <span id="page-6-0"></span>*User Agreement*

The user must certify in the affirmative upon each visit to the webpage in order to access the weekly reported ATS trade data.

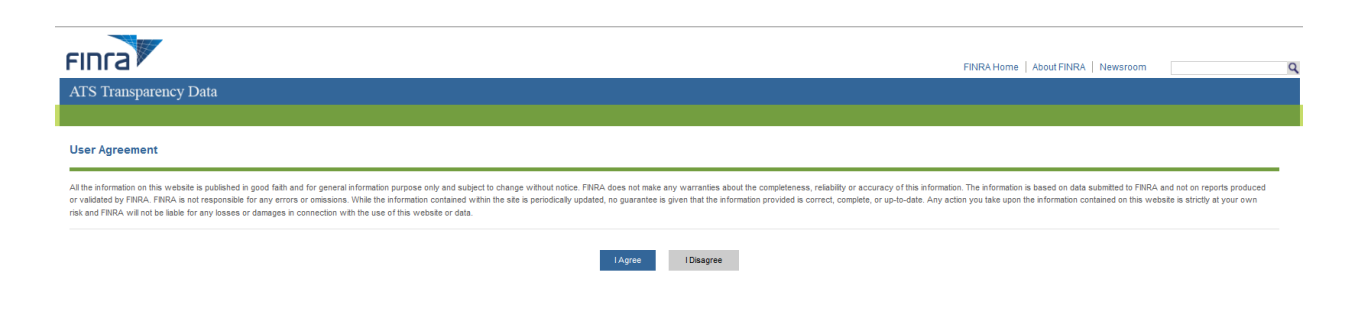

#### Clicking "I Disagree" will result in the following message:

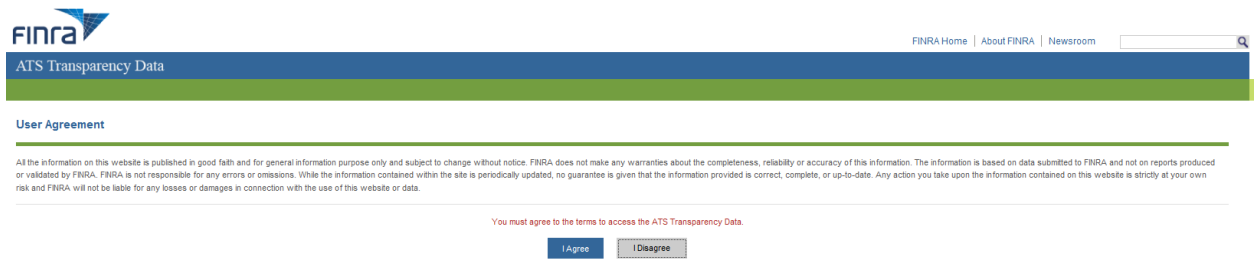

After clicking "I Disagree" and receiving the message above, you may either close the window to leave the application, or else click "I Agree" to continue. Clicking "I Agree" will result in accessing the "Issue Data" page of the ATS Transparency Data Website.

#### <span id="page-7-0"></span>*Issue Data tab*

This page is the initial page and displays Total Shares and Total trades per security symbol for a specific weekly report for a specific report type. This page includes filter capabilities.

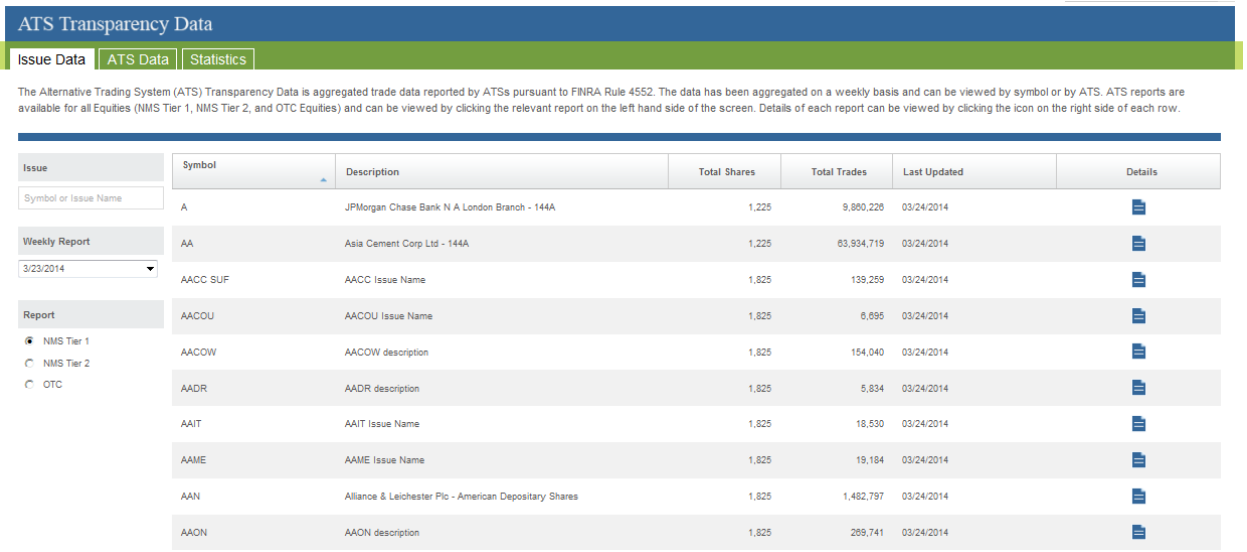

Display default is to the most current Weekly Report for NMS Tier 1 stocks in alphabetical order.

Each Column heading may be used to sort the entire list. Each click of a column heading toggles the sort between ascending and descending order.

The following Column headings are included on this grid:

**Symbol:** Assigned by the primary listing market (NMS stocks), or by FINRA (OTC symbols). **Description:** Company name associated with the symbol.

**Total Shares:** Aggregate weekly total number of shares reported by all ATSs for the symbol.

**Total Trades**: Aggregate weekly total number of trades reported by all ATSs for the symbol.

**Last Updated**: Most recent date on which total trades and/or total shares is updated based on data received from all ATSs.

**Detail:** Clicking the icon launches a pop-up screen with data details for the security per ATS. Refer to the Details Page section for more information.

Filters are available in the left hand navigation that allow the user to isolate data for a specific security, or view an earlier published weekly report than the most current for a report category.

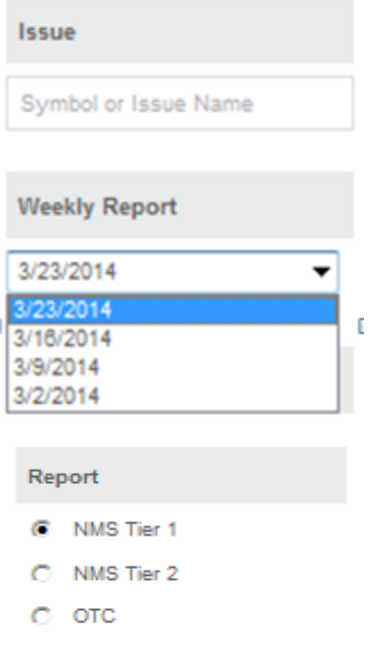

#### **Issue:**

Search criteria uses "contains" logic and results are in alphabetical order by symbol. Symbol: Assigned by the primary listing market (NMS stocks), or by FINRA (OTC symbols). Issue Name: Company name associated with the symbol.

**Weekly Report:** Provides the user access to the four (4) most current weeks of published reports.

#### **Report:**

NMS Tier 1: Stocks included in the S&P 500, Russell 1000 and selected exchange-traded products. NMS Tier 2: Contains all other NMS stocks. OTC: Contains all Over-the-Counter equity securities.

#### <span id="page-9-0"></span>*Details Page*

Provides full security and report details for the selected symbol on the Issue Data tab. Total shares and total trades are broken down per reporting ATS. Note: Data shown is sample data and does not reflect any actual volume or number or trades.

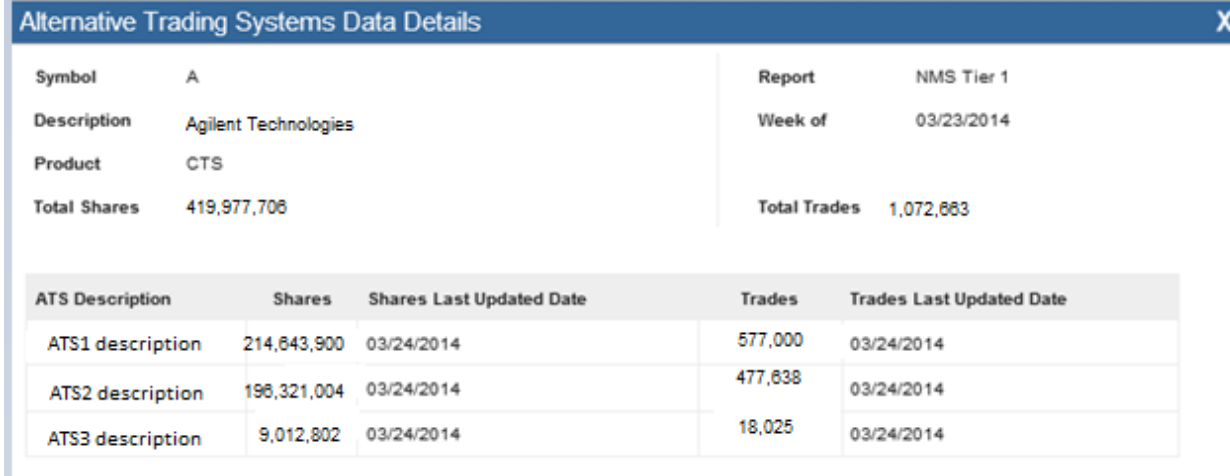

**Symbol:** Assigned by the primary listing market (NMS stocks), or by FINRA (OTC symbols).

**Description:** Company name associated with the symbol.

**Product:** SIP trade feed or over-the-counter equities identifying the full set of symbols disseminated on the specific trade feed.

**Total Shares:** Aggregate weekly total number of shares reported by all ATSs for the symbol.

**Report:** NMS Tier 1, NMS Tier 2, OTC.

**Week of:** Reflects first day of reporting week.

**Total Trades:** Aggregate weekly total number of trades reported by all ATSs for the symbol.

**ATS Description**: Company name of the ATS.

**Shares:** Total shares reported by the ATS in the security for the report week.

**Shares Last Updated Date**: Date on which shares were updated by the specific ATS.

**Trades:** Total trades reported by the ATS in the security for the report week.

**Trades Last Updated Date:** Date on which trades were updated by the specific ATS.

#### <span id="page-10-0"></span>*ATS Data tab*

Displays Total Shares and Total trades reported per ATS for a specific weekly report for a specific report type. This page includes filter capabilities.

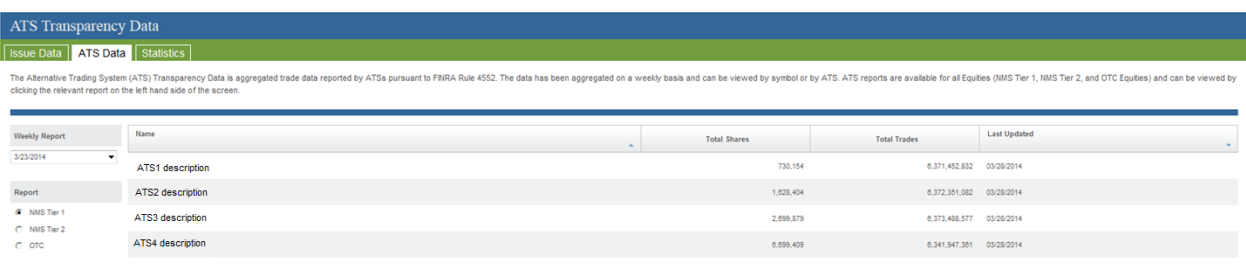

Each Column heading may be used to sort the entire list. Each click of a column heading toggles the sort between ascending and descending order.

The following Column headers are included on this grid:

**Name:** Company name of the ATS.

**Total Shares:** Aggregate weekly total number of shares reported by the specific ATSs for the symbol. **Total Trades:** Aggregate weekly total number of trades reported by the specific ATSs for the symbol. Last Updated: Most recent date on which total trades and/or total shares is updated based on data received from the ATSs.

Filters are available in the left hand navigation that allow the user to isolate data for a specific security, view an earlier published weekly report than the most current for a report category.

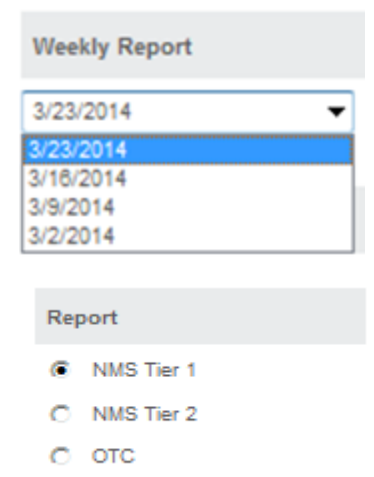

**Weekly Report:** Provides the user access to the 4 most current weeks of published reports.

#### **Report:**

NMS Tier 1: Stocks included in the S&P 500, Russell 1000 and selected exchange-traded products. NMS Tier 2: Contains all other NMS stocks.

OTC: Contains all Over-the-Counter equity securities.

#### <span id="page-11-0"></span>*Statistics tab*

Displays Aggregate Total Shares and Total Trades reported by all ATSs for the report week for all securities associated with a Product. The statistics are updated on a 4-week delay.

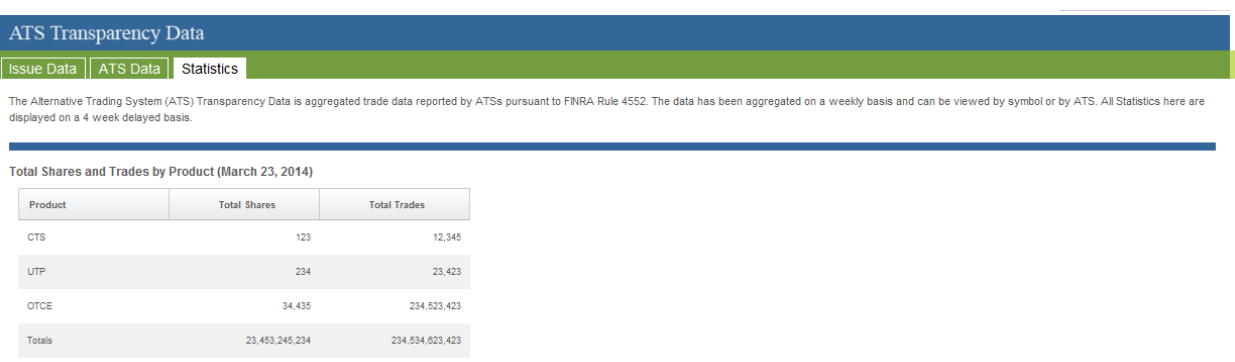

The following Column headers are included on this grid:

**Product:** SIP trade feed or over-the-counter equities identifying the full set of symbols disseminated on the specific trade feed.

**Total Shares:** Aggregate weekly total number of all shares reported by all ATSs for all symbols.

**Total Trades:** Aggregate weekly total number of all trades reported by all ATSs for all symbols.

### <span id="page-12-0"></span>**Helpful hints/data action icons**

The ATS Transparency Data Website is designed to be user friendly in order to assist the user in reviewing the weekly published volume and transaction data. Many of the functions are intuitive. However, in order to ensure users clearly understand how to most effectively use the website, a short description of many of the common tools are described below. Specific Application functions, including field definitions and validations, workflow, and screen shots are illustrated in earlier sections of this User Guide.

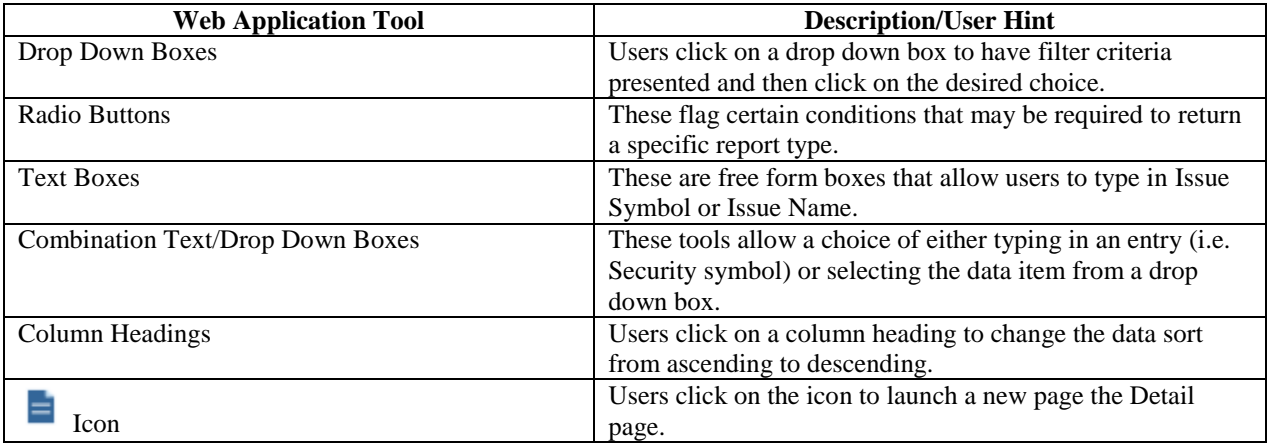

## <span id="page-13-0"></span>**Appendix A: Revision History**

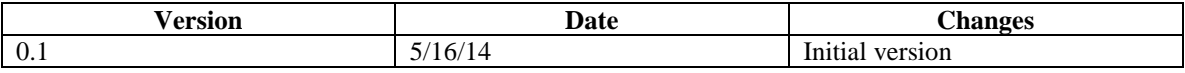